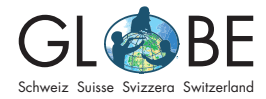

# **Möglichkeiten der Datenerfassung von invasiven Neophyten**

Es gibt verschiedene Wege, die Daten zu den invasiven Neophyten zu erfassen. Grundsätzlich sind aber bei allen Erfassungsmethoden ähnliche Parameter anzugeben (beim Protokollblatt für den Zyklus 3 sind die Paramter vereinfacht). Die Beschreibungen der Parameter sind den jeweiligen Feldbüchern (siehe "Messung im Feld" bei ["Für den Unterricht"](https://globe-swiss.ch/global/php/clips/link2db.php?n-de=8&rubric=pupils)) zu entnehmen – auch dann, wenn die Erfassung, wie von GLOBE Schweiz empfohlen, direkt über die App oder das Online Feldbuch von Info Flora erfolgt.

### **Invasiv App von Info Flora (Dateneingabe mit dem Smartphone)**

GLOBE Schweiz empfiehlt grundsätzlich die direkte Erfassung der Bestände von inva-siven Neophyten mithilfe der ["Invasiv App"](https://www.infoflora.ch/de/mitmachen/daten-melden/app/invasivapp.html) oder des [Online Feldbuchs](https://obs.infoflora.ch/app/observations/de/index.html) von Info Flora. Damit können die SuS digitale Kompetenzen erwerben und ihre Ergebnisse direkt mit den Einträgen von anderen Schulen vergleichen.

*Hinweis: Das Benutzerkonto ist in der Invasiv App und im Online Feldbuch von Info Flora das gleiche. Die Registrierung und die Dateneingabe können beide sowohl über die App, als auch im Online Feldbuch (am Computer) erfolgen.*

Um Daten einzugeben, wird ein Benutzerkonto errichtet (wahlweise auf den Namen der Lehrperson, der Schule oder eines\*einer Schülers\*Schülerin). **Damit dieses Benutzerkonto danach der Gruppe "GLOBE Schweiz" zugeordnet werden kann, ist es unbedingt nötig, GLOBE Schweiz über das Benutzerkonto zu informieren** (Name der Schule, Klasse, Adresse und Benutzernamen in der Invasiv App per Mail an [info@](mailto:info%40globe-swiss.ch?subject=Anmeldung%20Invasiv%20App) [globe-swiss.ch\)](mailto:info%40globe-swiss.ch?subject=Anmeldung%20Invasiv%20App). Mit dieser Zuordnung wird es auch möglich, die Erfassungsdaten anderer Schulen einzusehen und ebenfalls zu analysieren.

Zur Erfassung von Daten mit der Invasiv App und zum Export der Daten als CSV-Datei für weiterführende Analysen gibt es bei "Dateneingabe und Datenvergleich" un-ter "[Für den Unterricht"](https://globe-swiss.ch/global/php/clips/link2db.php?n-de=8&rubric=pupils) eine Anleitung.

# **Online Feldbuch von Info Flora (Dateneineingabe am Computer)**

Alternativ zur App können die Daten auch im [Online Feldbuch](https://obs.infoflora.ch/app/observations/de/index.html) von Info Flora am Computer erfasst werden. Dazu wird zuerst ein Benutzerkonto errichtet (wahlweise auf den Namen der Lehrperson, der Schule oder eines\*einer Schülers\*Schülerin). Damit dieses Benutzerkonto danach der Gruppe "GLOBE Schweiz" zugeordnet wer**den kann, ist es unbedingt nötig, GLOBE Schweiz über das Benutzerkonto zu informieren** (Name der Schule, Klasse, Adresse und Benutzernamen im Online Feldbuch per Mail an [info@globe-swiss.ch\)](mailto:info%40globe-swiss.ch?subject=Anmeldung%20Invasiv%20App). Mit dieser Zuordnung wird es auch möglich, die Erfassungsdaten anderer Schulen direkt einzusehen.

Um die Daten am Computer einzugeben, kann entweder ein Laptop mit Internetzugang mit ins Feld genommen werden oder die Erfassungen können zuerst im Feld mit den Protokollblättern vorgenommen (siehe "Erfassung auf Papier") und dann nachträglich an der Schule am Computer erfasst werden.

Zur Erfassung von Daten am Computer und zum Export der Daten als CSV-Datei für weiterführende Analysen gibt es bei "Dateneingabe und Datenvergleich" unter "Für [den Unterricht](https://globe-swiss.ch/global/php/clips/link2db.php?n-de=8&rubric=pupils)" eine Anleitung.

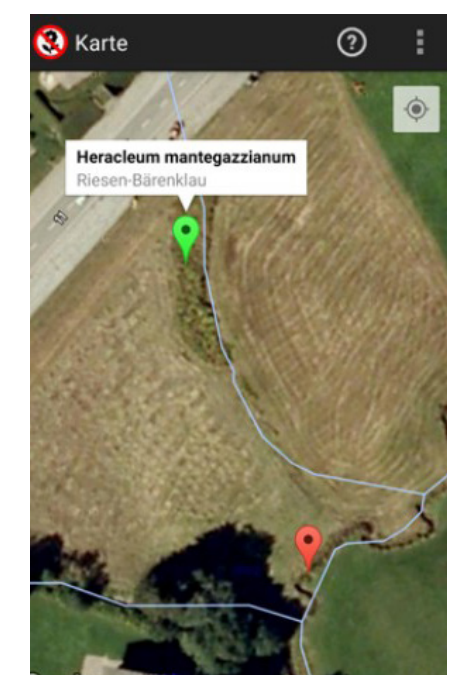

Abbildung 1: Screenshot aus der Invasiv App von Info Flora.

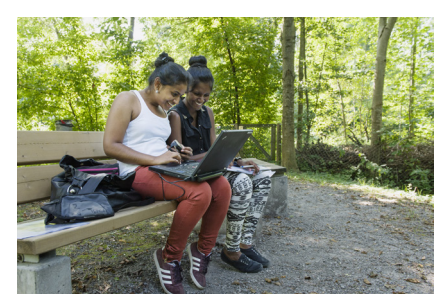

Abbildung 2: Schülerinnen bei der Dateneingabe am Computer im Feld. © GLOBE Schweiz

# **Erfassung auf Papier**

Ist die direkte Erfassung mit dem Smartphone und/oder Computer im Feld nicht möglich, können die Protokollblätter in Papierform als Zwischenschritt verwendet werden. Dazu gibt es je ein Protokollblatt für den Zyklus 3 und die Stufe Sek II. Die Erläuterungen zu den einzelnen Parametern sind den jeweiligen Feldbüchern zu ent-nehmen (siehe "Messung im Feld" bei ["Für den Unterricht](https://globe-swiss.ch/global/php/clips/link2db.php?n-de=8&rubric=pupils)"). Pro Bestand wird ein **Protokollblatt ausgefüllt.** Es ist deswegen wichtig, genügend Protokollblätter mit ins Feld zu nehmen.

Die ausgefüllten Protokollblätter müssen **danach in die Invasiv App oder ins Online Feldbuch von Info Flora übertragen werden**, um sie anderen Schulen und WissenschaftlerInnen zugänglich zu machen. Durch diese Dateneingabe wird es auch möglich, die Einträge als CSV für weitere Analysen zu exportieren.

#### **Was passiert mit den Daten der Schulen?**

Die Daten der Schulen werden bei Info Flora erfasst, wo sie für die Forschung, Verwaltung und weitere Interessierte bereitstehen. Sie dienen hier als Grundlage für ein langfristig angelegtes schweizerisches Monitoring von invasiven Neophyten und für das Planen und Umsetzen geeigneter Massnahmen zur Eindämmung invasiver Neophyten in der Schweiz. **Die von den Schulen erhobenen Daten werden also hiermit den Erhebungen durch Fachpersonen/ExpertInnen gleichgestellt.**

### **Export der Daten für weiterführende Analysen**

Die Daten der Schüler\*innen können von allen anderen NutzerInnen, die der Gruppe "GLOBE Schweiz" zugeordnet sind, angesehen und exportiert werden. Zum **Export der Daten als CSV-Datei** (bspw. zur weiterführenden Analyse oder zur Erstellung von GIS-Karten) gibt es bei "Dateneingabe und Datenvergleich" unter "[Für den Unter](https://globe-swiss.ch/global/php/clips/link2db.php?n-de=8&rubric=pupils)[richt"](https://globe-swiss.ch/global/php/clips/link2db.php?n-de=8&rubric=pupils) eine Anleitung.

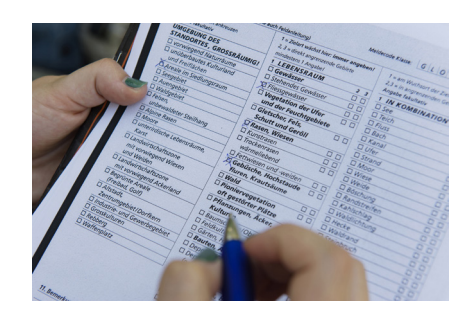

Abbildung 3: Eine Schülerin erfasst invasive Neophyten mit dem GLOBE Meldeblatt. © GLOBE Schweiz